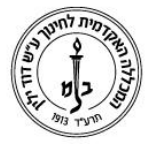

המכללה האקדמית לחינוך ע"ש דוד ילין (ע.ר.)

David Yellin Academic College of Education (R.A.)

## **הנחיות לסטודנטים – הפעלת טופס טיולים**

כללי:

טופס טיולים מקוון ניתן להפעיל רק בשנה ד'.

- על מנת לחסוך עוגמת נפש, אנא ודאו שאין לכם חובות לספריה ושכר לימוד ושעמדתם בכל המטלות הרלוונטיות.
	- ניתן להפעיל ולעקוב אחר ההתקדמות במערכת ואין צורך לפנות למזכירות המסלולים.
	- בכל שלב הגורם המאשר יכול במידת הצורך לבטל את הטופס או לשלוח הערות לתלמיד. באחריות התלמיד לעקוב אחר ההתקדמות.
	- סטודנטים שסיימו את חובותיהם לפני שנה ד' מתבקשים לפנות למזכירת המסלול ולבקש ממנה לאתחל את טופס טיולים מתוך המערכת.
		- כאשר תחנה אינה מאושרת מכל סיבה שהיא, **באחריות התלמיד** לדאוג לטפל בנושא ולפנות בסיום לגורם המטפלת.

הפעלת הטופס:

.1 כניסה לפורטל הסטודנט ובחירה ב"ציונים"-<"טופס טיולים"

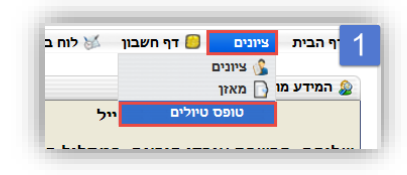

2. במסך הבא יש לעיין בהוראות ולהקיש על כפתור "*אתחל טופס טיולים*".

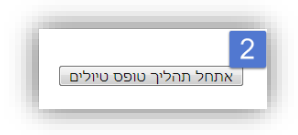

ן<br>הינך כבר בעיצומו של התהליך

.3 המסך הבא יציג בפניכם את התחנות, הסטטוס ותאריכי היעד. במסך זה ניתן לעקוב אחר התקדמות התהליך.

תהליך עבודה\מעקב

.4 על מנת לעקוב אחר סטטוס התקדמות הטופס יש לחזור על שלב .1 נקבל את המסך הבא:

 $\bigcirc$ הדפסה

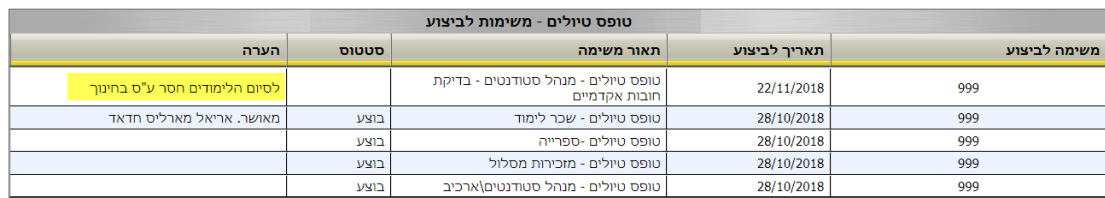

כאן ניתן לראות את הסטטוס של כל שלב והערות בנוגע לשלבים. שימו לב בדוגמה: הטופס לא אושר מכיון שחסר לסטודנט קורס(

**בהצלחה**

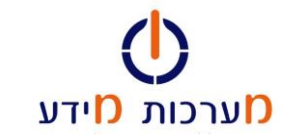

רח' מעגל בית המדרש 7, בית הכרם, ת.ד. 3578 ירושלים 9103501 www.dyellin.ac.il | 02-6521548 .0סל. 11-102-6558111